# **Finding Resources for Biology 370**

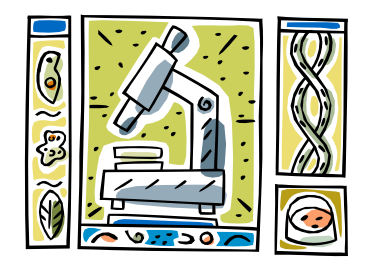

The library subscribes to several periodical databases that can be used to find research articles on your topic. Some contain full text articles, and some contain citations and abstracts. Articles you find may be available in print and/or electronic form. The databases listed below are good starting points for your research.

## **Biological Sciences**

- Begin at the library Web site at (http://www.jsu.edu/library/)
- Click on **Find Articles & Databases** (http://www.jsu.edu/library/resources/)
- Select **Biology** from the Databases by Subject list, http://www.jsu.edu/library/resources/biology\_resources.html then click the GO button
- Click **Biological Sciences**
- Type your search term(s) in the box then click **SEARCH**
- If the article is available in electronic format in a database, there will be a link labeled "Full-text Linking." To find out if the library has the print journal, click on "Links to Holdings." This brings up a page labeled "Search Your Library Collection." Click on the **Search** button to search JSU's library catalog.

## **Elsevier Science Direct**

- Begin at the library Web site at (http://www.jsu.edu/library/)
- Click on **Find Articles & Databases** (http://www.jsu.edu/library/resources/)
- Select *Elsevier ScienceDirect* from the Databases By Title list
- Type your search term(s) in the box, then click **SEARCH** at the bottom left.

Other subject databases to try include the *JSTOR* Biological Sciences collection, *Wiley InterScience* and *CINAHL Plus with Full Text.* In addition, your topic might be found in a general database such as *Academic Search Premier* or *Academic OneFile*.

## **Tips:**

- Many databases offer an option to limit your search by selecting an option such as "peerreviewed" or "scholarly."
- When you find an article, look at the references cited to find more sources

Reputable Web sites with journal article access include BioMed Central, (http://www.biomedcentral.com/), PubMed Central, (http://www.pubmedcentral.nih.gov/) and HighWire Press (http://highwire.stanford.edu/). Google Scholar (http://scholar.google.com) may also be of use.

## **Scientific Literature**

- Primary: Reports of original research done by scientists. Peer-reviewed research papers published in scholarly journals, for a scientific audience
- Secondary: Analyze, interpret information from primary research. Intended for more general audience. May be peer-reviewed.
- Tertiary: Collection, summary of both, not peer-reviewed.

# *Finding an Article if the Full Text is not in the Database You Are Using*

**Library's Online Catalog:** Type the **journal title** in the search box and select the Journal Title option. Look for a call number to find the print journal in the library, or click on the **Internet Link** to find the journal in a database.

**Serials Solutions:** (http://we8af9qh2e.search.serialssolutions.com/) lets you check to see if the journal is available in an online database. There is a link to Serials Solutions on the right sidebar on the Find Articles & Databases page.

# **Interlibrary Loan**

As a last resort, after you have exhausted other sources for your article, biology students may request an Interlibrary Loan by filling out the online form at http://www.jsu.edu/library/forms/ill\_request\_form.html

# **Selected Resources**

- "Primary, Secondary and Tertiary Sources in the Health Sciences," University of Minnesota Bio-Medical Library http://www.biomed.lib.umn.edu/inst/sourcesinhs.pdf
- McMillan, Victoria E.,*Writing Papers in the Biological Sciences*  QH 304.M36 2001
- "Using Scientific Literature in Biology Courses," Earlham University http://www.earlham.edu/library/documents/biocite.pdf
- Muench, Susan B., "Choosing Primary Literature in Biology To Achieve Specific Educational Goals," *Journal of College Teaching* 29:4, 255-60 Feb 2000
- Access Library databases at home http://www.jsu.edu/library/resources/remote\_access\_help.html

Contact: Paula Barnett-Ellis Health and Sciences Librarian,  $9<sup>th</sup>$  floor (256) 782-5249 E: mail: pbarnett@jsu.edu Library Reference Desk (256) 782-8034 Blog: http://9thnews.wordpress.com